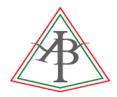

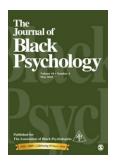

## **Activating Your Society Membership / JBP Online Access**

http://journals.sagepub.com/page/resources/societies/activate-your-membership

Follow this simple three step process to activate your society membership:

- 1. Register and/or sign in
- 2. Visit the Society Member Access form
- 3. Select your society "**The Association of Black Psychologists**" from the dropdown, enter your membership number, and hit the "Activate" button
- \*First time users on our new platform must register their email here: <a href="https://journals.sagepub.com/action/registration">https://journals.sagepub.com/action/registration</a>

After you've registered and verified your email address, please sign in at <a href="http://journals.sagepub.com">http://journals.sagepub.com</a> and "activate" your member ID

## Already registered previously? Then simply sign in and follow steps below

To activate your ID:

- 1. Click on My Tools
- 2. Click on My Account
- 3. Click on Society Member Access → Select ABPSI from drop down
- 4. Enter member ID
- 5. Click Activate

You should receive a success message. Activation is a onetime process.

Please note: If you forget your username or password or need any assistance assessing your Journals please visit <a href="mailto:Contact SAGE Support">Contact SAGE Support</a> and if you require technical assistance please contact Shelly Monroe at <a href="mailto:Societymember@sagepub.com">Societymember@sagepub.com</a>